## RADIO-INFORMATICA

*di Maurizio Diana IU5HIV*

## Antenna Mini-Horse

## **Per 6-10-12-15-17-20-30-40 metri**

i questa antenna dicono che: "Scalcia come un cavallo adulto, occupa solo lo spazio di un pony, ma è larga come un'autostrada". In effetti questa Yagi "Mini-Horse" i cui progetti originali di Martin SM0DTK sono stati pubblicati su "QST" promette in dimensioni ridotte con larghezza di banda eccellente un guadagno di 7-8 dBd (9-10 dBi), un rapporto fronte/retro di 20 dB, un raggio di rotazione molto contenuto , un peso veramente scarso essendo praticamente fatta di filo e canne in fibra di vetro e assicura circa 50 ohm nel suo punto di alimentazione senza altri marchingegni se non un bel balun a blocco di RF calcolato sulla banda di costruzione dell'antenna che non fa mai male per eliminare il ritorno della corrente a RF sulla calza esterna del cavo coassiale e comunque gestibile con il tuner della radio.

Per la sua progettazione vi ho preparato un programmino scritto in html/javascript che vi permetterà di ottenere le misure dei vari elementi in base alla frequenza di lavoro preferita ,ovvero se nella banda ad esempio dei 20 metri preferite l'utilizzo in FT8/FT4 potrete ricavare i dati

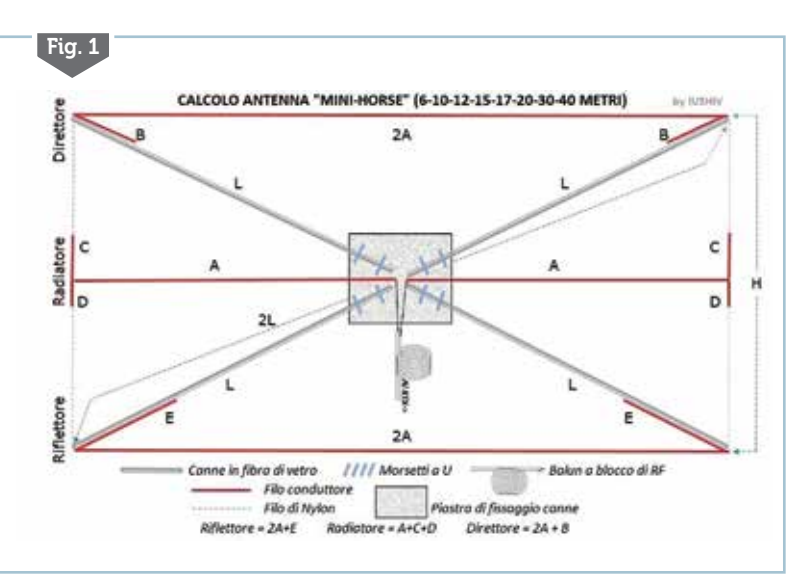

costruttivi inserendo nel calcolo come frequenza di lavoro quella dei 14.074 kHz oppure 14.080 kHz centrandone così l'utilizzo, oppure visto che l'antenna ha un'ottima larghezza di banda potrete utilizzare come frequenza di lavoro quella di centro banda, comunque io vi consiglio la prima opzione. Come detto sopra il programma non ha bisogno di nessuna installazione essendo lanciabile dal browser che utilizzate per navigare in internet (Chrome, Firefox, Edge, ecc.) che come sempre invierò gratuitamente a chi me ne farà richiesta tramite la mia e-mail presente su qrz. com e una volta dezippato il file "minihorse.zip" che riceverete, al suo interno quello che lancia l'applicazione è denominato "minihorse.html" mentre tutti gli altri file e cartelle che vedrete dovrete lasciarle stare dove sono senza manometterli perché contengono i file di funzionamento del programma.

Detto questo per la sua costruzione basta usare del filo conduttore del diametro di 1 mm, delle canne in fibra di vetro di adeguate dimensioni (il diametro minimo ho cercato di implementarlo come consiglio nello svolgimento dei cal-

coli) e un poco di filo di nylon teso tra i due lati esterni dell'antenna (tratti "H") per tenere in tensione i tratti di filo "A-C-D" e comunque in figura 1 vedete i particolari di costruzione dove in rosso è evidenziato il filo conduttore per riflettore (tratti 2A-E) dove questo andrà fatto passare tramite un foro all'interno della canna e ripiegato sulla stessa sino alla fine del tratto "B" fissandolo con un capocorda o fascette; per il radiatore (tratti A-C-D) dove al loro incrocio andranno saldati e quindi fissati sui fili di nylon che andranno a loro volta fissati alle canne tramite fori passanti ;per il direttore (tratti 2A-B) seguendo lo stesso sistema di fissaggio utilizzato per il riflettore. In grigio sono evidenziate le quattro canne in fibra di vetro (tratti "L") e della loro misura completa (2L) che potrete fissare tramite morsetti a "U" su una piccola

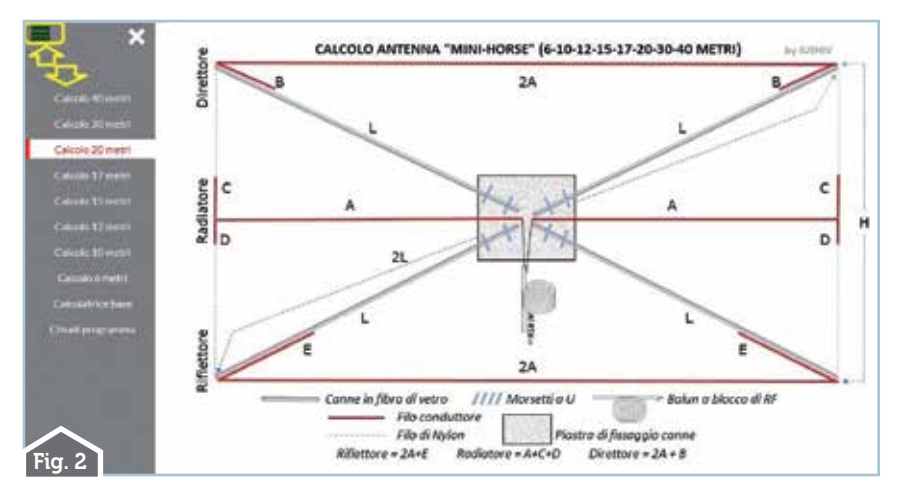

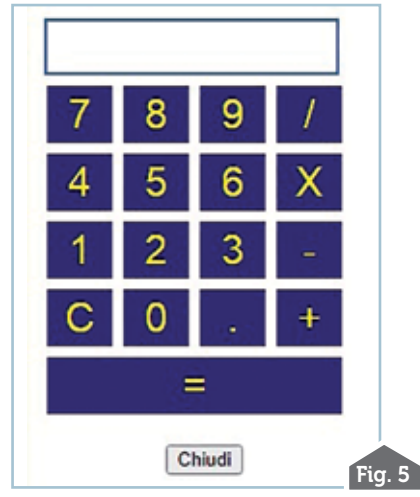

piastra di alluminio e qui devo fare una precisazione: il programma vi permette di calcolare le dimensioni dell'antenna per le bande dei 6-10-12-15-17-20-30 e 40 metri però a mio giudizio non mi avventurerei oltre i 20 metri perché altrimenti potrebbe diventare difficoltoso reperire canne di lunghezza e diametro adatte. Un'alternativa, per chi ha spazio, potrebbe essere quella in sostituzione alle canne di tendere filo di nylon tra quattro piante o tra una ringhiera e due piante na fissa perdendo la possibilità di rotazione che è l'essenza stes- sa della Yagi.

Venendo ora al programma nella sua finestra principale<br>(figura 2) presenta oltre all'immagine di costruzione dell'an-<br>tenna un menù a discesa sulla sinistra da dove aprendolo è pos- sibile lanciare la progettazione dell'antenna sulle otto bande previste e facendo subito un esempio cliccando sul link dei "20 metri" si aprirà una finestra di popup (figura 3) dove basterà immettere la frequenza di lavoro desiderata in kHz senza punto o virgola (come d'altra parte è spe- cificato nel piccolo help che vi è compreso), quindi nell'esempio

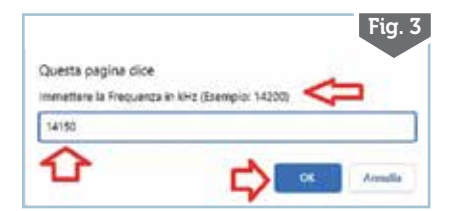

digiteremo 14150 (non 14.150 e neppure 14,150) e tramite il pulsante "OK" apparirà la finestra di figura 4 con tutti le misure dei dati costruttivi insieme a un'immagine dell'antenna e a tre pulsanti adibiti eventualmente a resettare i dati immessi per digitarne di nuovi, a stampare il tutto (immagine compresa), a chiudere la parte del programma in essere nel calcolo. Nell'esempio vediamo che per i 14150 kHz vengono proposte per i vari tratti le seguenti misure: A=3 metri, 62cm e 7 mm; 2A=7 metri, 25 cm e 4 mm;  $B=1$  metro, 15 cm e 6 mm;  $C=$ 95 cm e 7 mm; D=47cm e 8 mm;

 $E=1$  metro, 80 cm e 4 mm;  $H=4$ metri, 22 cm e 5 mm; 2L=8 metri e 39 cm; Raggio di rotazione=3 metri, 62 cm e 7 mm; diametro esterno minimo consigliato per le canne di 32 mm. Inutile fare altri esempi perché anche per le altre bande la procedura è uguale. In più ho provveduto ad implementarvi una piccola calcolatrice base (figura 5) che avete già visto in altri miei programmi e che può essere utile alla bisogna.

Per chi ama sperimentare e ha poco spazio a disposizione que- sta può essere una valida alter- nativa sia come ingombri che resa.

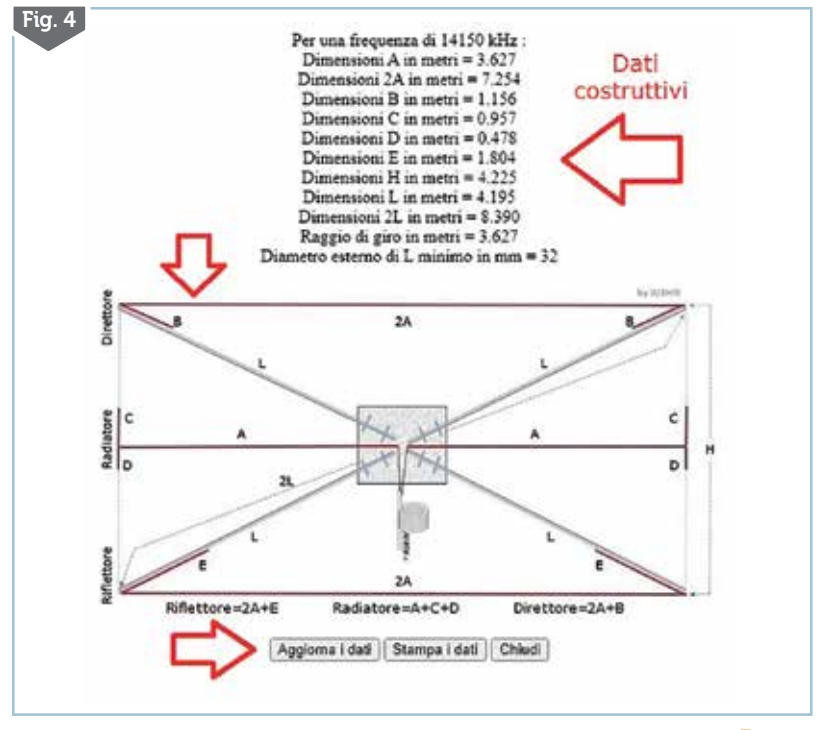